## 「環保法規增(修)訂討論區」使用方式

一、 登入「環保法規增(修)訂討論區」:請以 網頁瀏覽器連上 <http://gt.ftis.org.tw/>,或以 手機掃描右方 QR Code 連上網站(手機操 作方式與一般電腦相同)。

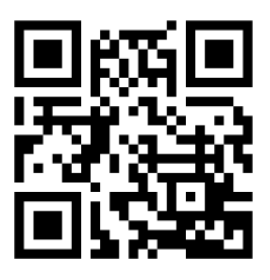

二、 以您所申請的帳號密碼登入。

···························································

裝

···············································

……<br>訂

···············································

線

··················································

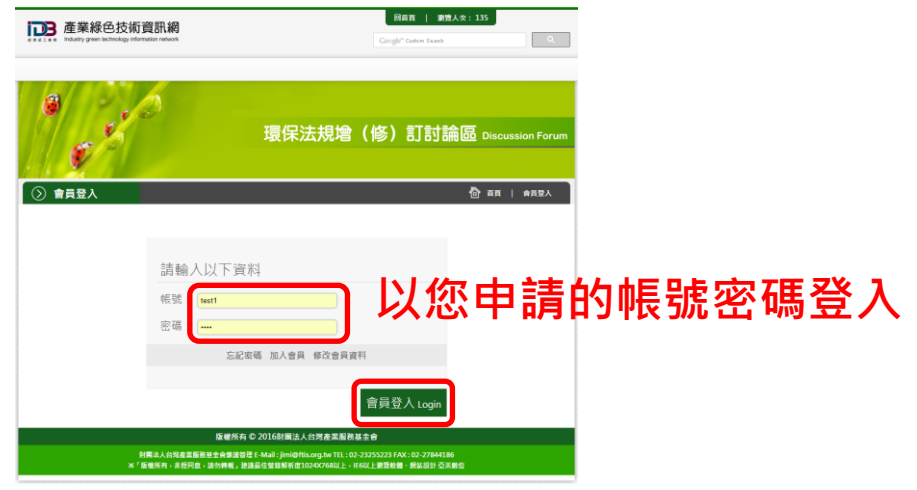

三、 登入後討論區畫面如下,點選您要進入的討論區圖片即可進 入討論區,也可下載資料相關。

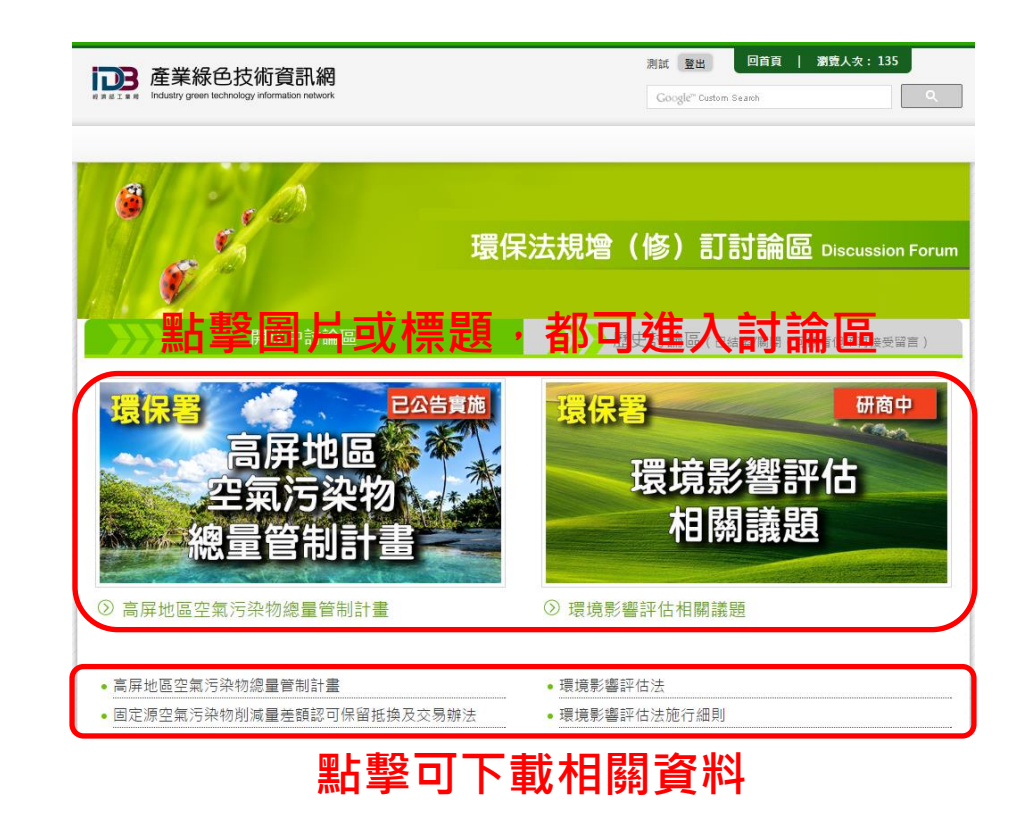

## 四、按下「發表文章」即可留言

**Production** 

:<br>:<br>:<br>:<br>:<br><br>:

装

 $\frac{1}{2}$ 

 $\begin{array}{c} \vdots \\ \vdots \\ \vdots \\ \vdots \end{array}$ 

線  $\begin{array}{c} \vdots \\ \vdots \\ \vdots \end{array}$ 

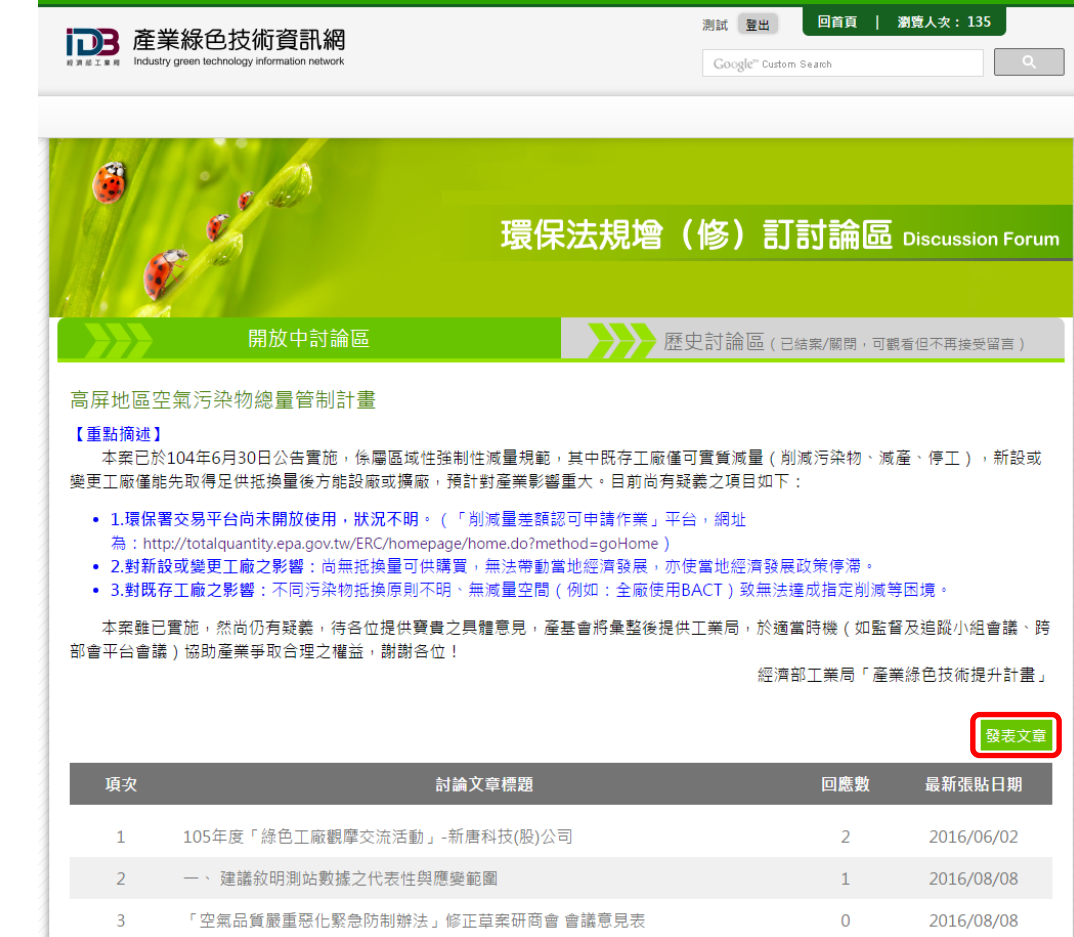

五、觀看他人文章時,按下「回應文章」即可回應別人的發文。

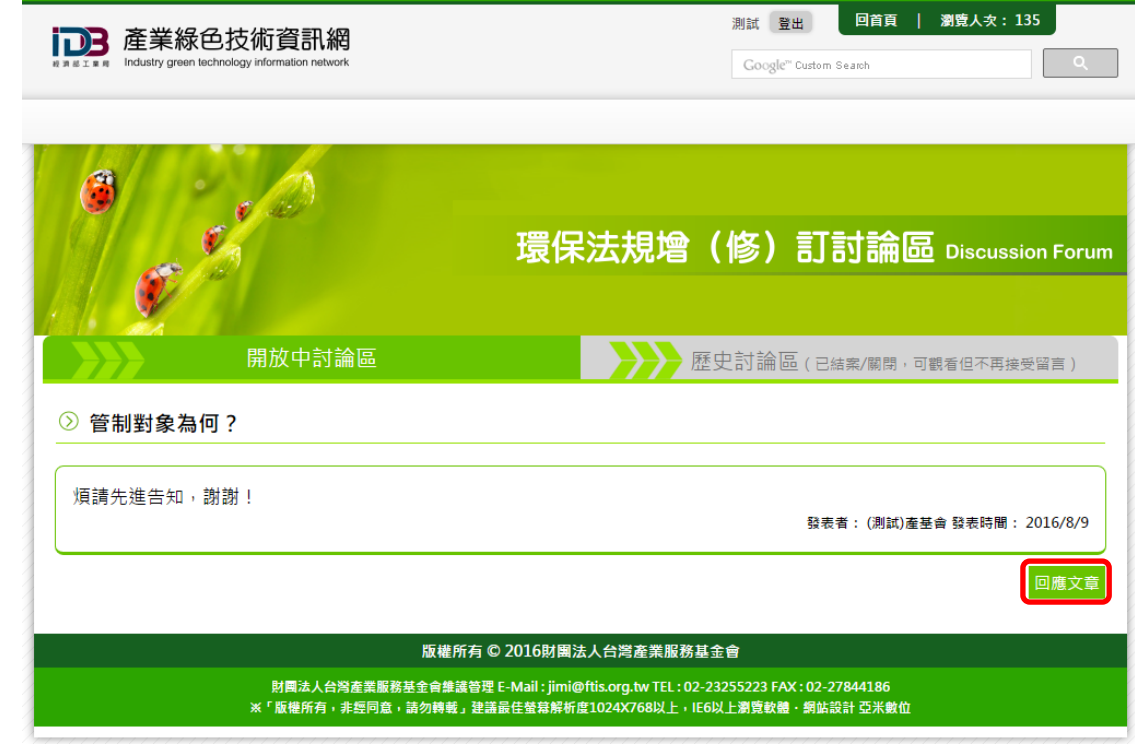